**Nesta página aparecerá o quantitativo de servidores CLT na Unidade.**

## ETAPA1

**O link para acesso ao sistema é:**

**[http://urhsistemas.cps.sp.gov.br/CipaEletronica](https://urhsistemas.cps.sp.gov.br/CipaEletronica/Default.aspx)**

**Nessa etapa o Diretor da Unidade acessará o sistema com um login e senha fornecedos via e-mail.**

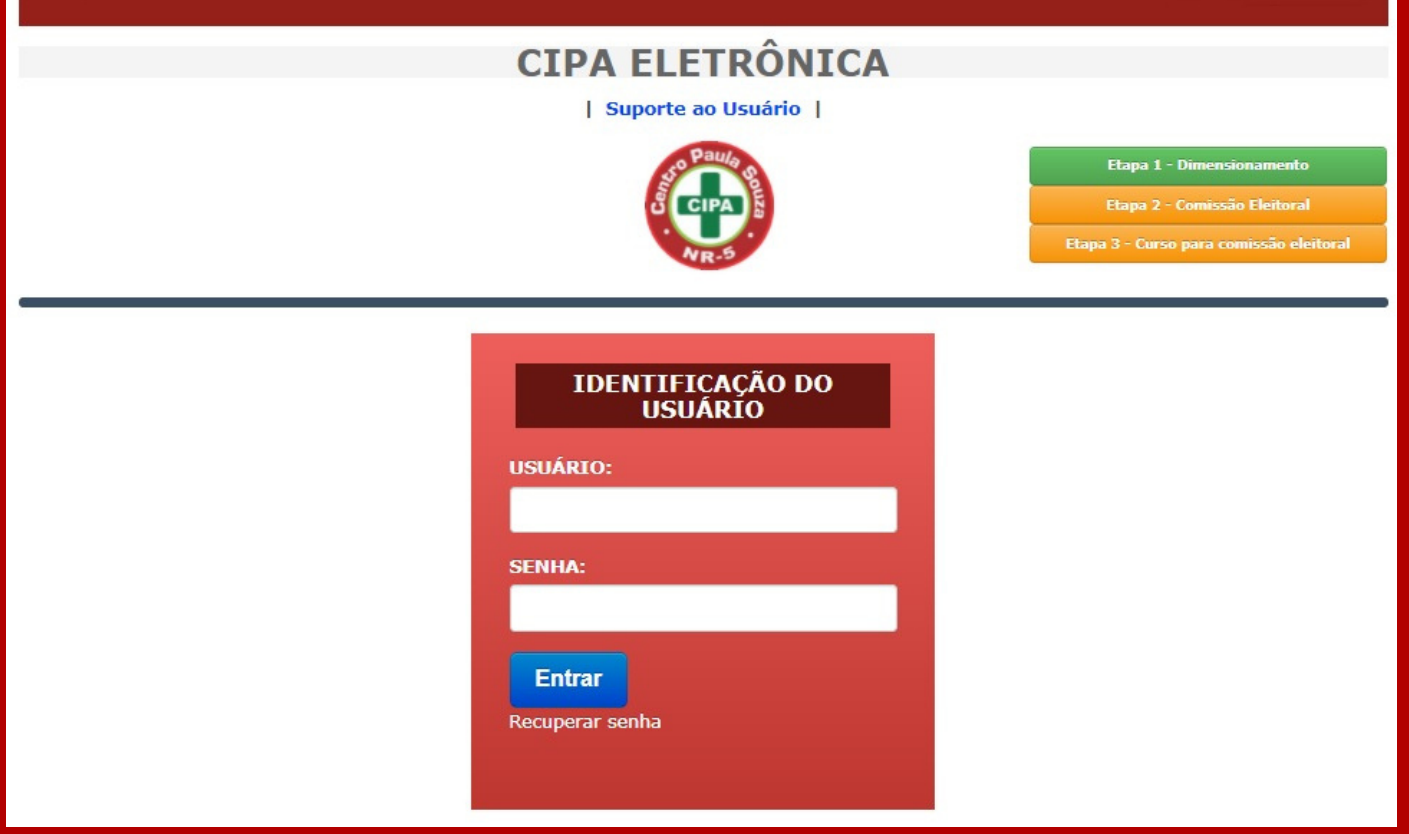

**Ao efetuar o login no sistema, a seguinte tela aparecerá:**

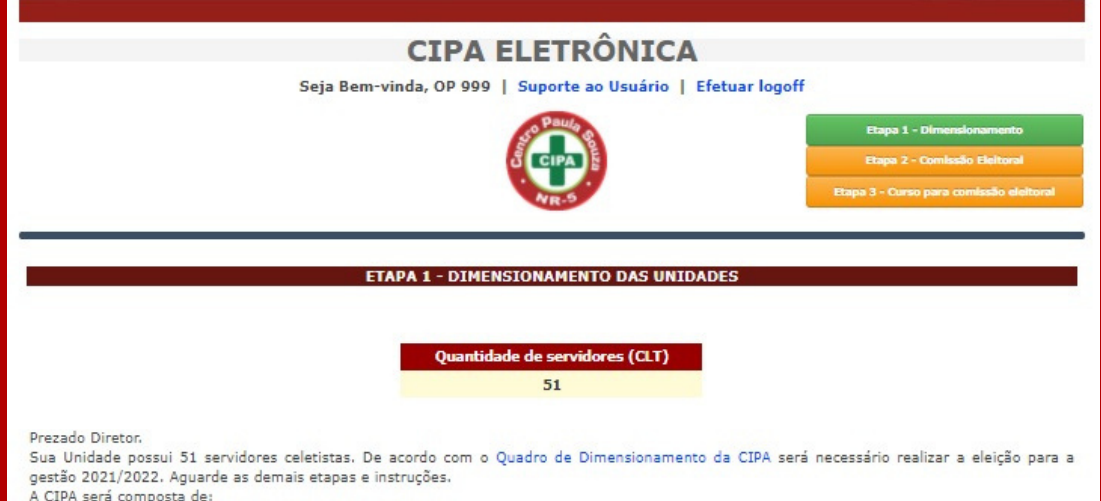

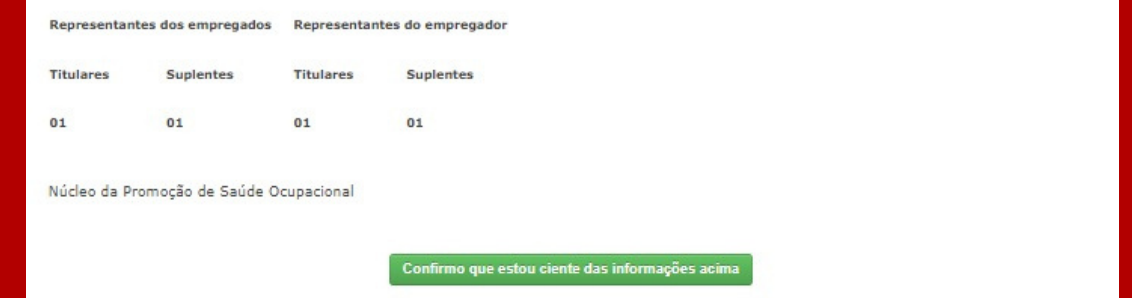

## **I N F O R M A T I V O S I S T E M A E L E T R Ô N I C O**

**Data: 11/08/2021**

**A Unidade que possuir mais que 50 servidores CLT a seguinte informação aparecerá:**

## **Exemplo de Dimensionamento da CIPA**

**Sua Unidade possui XX servidores celetistas. De acordo com o Quadro de Dimensionamento da CIPA será necessário realizar a eleição para gestão 2021/2022. Aguarde as demais etapas e instruções. A CIPA será composta de:**

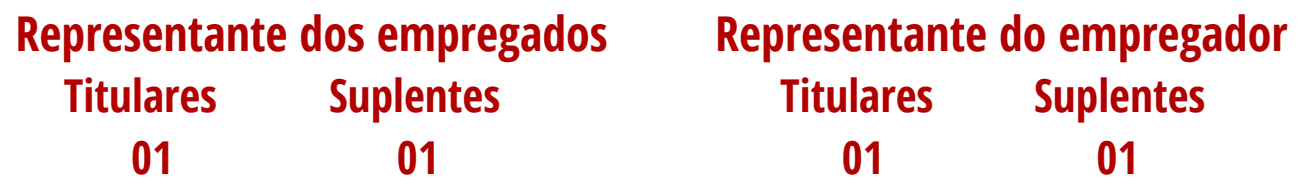

**Após o Diretor tomar ciência das informações referente à quantidade de servidores e dimensionamento da CIPA da Unidade, deverá clicar no seguinte botão que encontrará na parte de baixo da página.**

**Confirmo que estou ciente das informações acima**

**cipa.atendimento@cps.sp.gov.br**

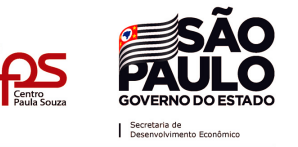

**O Diretor deve imprimir, assinar, digitalizar e divulgar o Edital de Convocação.**

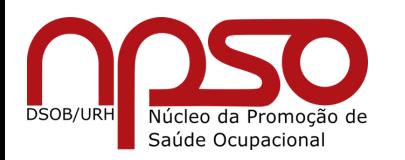